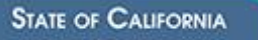

**APTAMENT OF TECHNO** 

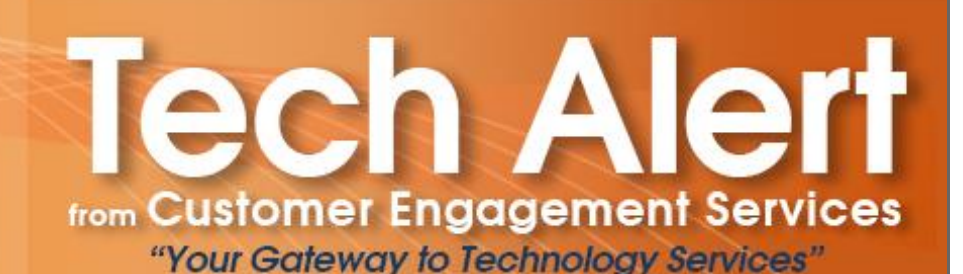

# **TA 17-10: SFT Service Sunsetting**

 **ISSUE DATE: September 8, 2017 ATTENTION: SFT Customers ACTION REQUIRED: Test and Migrate to SAFE DEADLINE: December 31, 2017**

### **Overview:**

As previously communicated, the California Department of Technology (CDT) is sunsetting the Secure File Transfer (SFT) service and replacing it with the Secure Automated File Exchange (SAFE). SAFE is a virtual file transfer service that provides increased flexibility, scalability and throughput. **Customers must migrate to SAFE no later than December 31, 2017**.

The successful implementation of SAFE involves three primary steps: (1) CDT replicates the folder structure and account information, for each business unit, from SFT to SAFE; (2) Delegated Administrators and Users test access and transfer files; and (3) departments migrate to SAFE and discontinue use of SFT.

CDT has completed the replication of most business units from SFT to SAFE. However, to date, many departments have yet to complete their migration. Since the sunset date is fast approaching, we are involving the Chief Information Officers (CIOs) to help ensure the migration date is met. Shortly after release of this Tech Alert, CDT Account Leads will provide the CIOs with specific information regarding the migration status for their departments.

## **Action Required:**

To ensure efficient and timely migration to SAFE, specific action is needed by several key individuals/roles within your department.

#### **Action Required of CIOs:**

CIOs should identify staff to oversee the migration effort and track the transition from SFT to SAFE for each business unit. To accomplish this, please:

- Review the migration status and contact information that will be sent to you by your Account Lead.
- **By Wednesday, September 13, please identify a Single Point of Contact (SPOC)** within your department to oversee this SFT to SAFE migration effort, and provide their contact information to your Account Lead. Since most customers have many Delegated Administrators and Users, a SPOC is necessary to coordinate this effort. The SPOC should be someone who has a Remedy ID and can submit a Remedy Service Request (SR) to decommission your legacy SFT accounts.
- Share with your SPOC the migration status and contact information (that your Account Lead will send to you), and a copy of this Tech Alert (including the attached instructions for Delegated Administrators and Users).

#### **Action Required of Designated SPOCs:**

SPOCs should work with the Delegated Administrators and report progress to the CDT Account Lead. To accomplish this, please:

- Maintain an open channel of communication with your Account Lead on all aspects of the migration activities.
- Ensure that your department has designated at least one Delegated Administrator for each business unit.
- Validate that the Delegated Administrator contact information is accurate.
	- To add or delete a Delegated Administrator, please submit a SR. In the SR select "Other", then select "Miscellaneous Non-Billable". In the "Description of the Request" specify: "ADD" or "DELETE" SAFE Delegated Administrator, and provide the business unit name and contact information.
- Contact the Delegated Administrator for each business unit to ensure that they are implementing the "Delegated Administrators Instructions" attached to this Tech Alert.
- For accounts that have been replicated (which will be notated in the information provided by your Account Lead), obtain the planned migration START and END dates for each business unit.
- **By Wednesday, September 20, provide the Account Lead with an update** regarding: (1) the name of business units that have completely migrated from SFT to SAFE; (2) any changes to contact information for Delegated Administrators; and (3) the planned migration START and END dates for business units that have not yet migrated.
- If you have business units that have not yet been replicated to the SAFE environment, CDT will contact you once those accounts have been replicated. Please let the Account Lead know your planned migration dates.
- **Once a business unit has migrated to SAFE, submit an SR to decommission that SFT business unit.**
	- o When submitting the SR, select the "Other" category, then select the "Other" subcategory, and specify the SFT business unit(s) to be decommissioned.

#### **Action Required of Delegated Administrators:**

Delegated Administrators should work with the Users in each business unit to test their new SAFE accounts and report back to the department's SPOC. To accomplish this, please:

- Complete the "Delegated Administrator Instructions" attached
- Identify multiple Users to test access and transfer files in the new SAFE environment
- Provide a copy of the "User Test Instructions" to designated Users
- Inform the Users of the planned START and END dates of their migration and communicate the importance of meeting those dates
- **Remind Users that they must be fully migrated by December 31, and that any data in the SFT legacy system will be encrypted and unrecoverable**

#### **Action Required of Users:**

Users should test and report back to the Delegated Administrator. To accomplish this, please:

- Complete the "User Test Instructions" provided by your Delegated Administrator
- Complete all testing, and resolve any issues, to ensure successful migration by December 31
- Report testing results to the Delegated Administrator

## **How to Report a Problem:**

If Delegated Administrators or Users encounter any issues, or need assistance, please:

- Open an SR online (as described above) or contact the CDT Service Desk at (916) 464-4311. *(Please specify in the SR that the issue should be routed to the SAFE Support group.)*
- Work with your CDT Account Lead and SAFE staff to discuss any migration challenges, including time delays.

## **Important SAFE Features:**

Many SAFE features will be different than what you may have been accustomed to in the legacy SFT system. The following are some differences you should be aware of:

- New URLs and IP Addresses: SAFE URLs are different from those used in SFT. The new URLs are: [https://admin.st.cdt.ca.gov](https://admin.st.cdt.ca.gov/) for Delegated Administrators and [https://user.st.cdt.ca.gov](https://user.st.cdt.ca.gov/) for standard Users. IP addresses will be provided in subsequent communication. This information will be needed if your department is required to:
	- o Change the URL in automated log-in scripts
	- o Add the IP address to any firewall/ACLs managed for restricted internet Users
		- Submit a firewall request to re-establish any direct connectivity from application servers to the SAFE server
- 90 Day Password Change Requirement: to enhance security in the new service, and adhere to current CDT security guidelines, passwords must be changed every 90 days.
- No Automatic File Deletion: under SFT, there was an automatic 14-day deletion of all files. In SAFE, there is no automated delete feature. Accordingly, **it will be incumbent on the Delegated Administrators and Users to delete files, and avoid unwanted storage charges**.

## **Upcoming Customer Forum:**

There will be a SAFE User Forum on October 10, 2017 from 2:00 to 4:00 PM, at the CDT Training and Education Center, at 10860 Gold Center Drive, Suite 100, Rancho Cordova, CA. SPOC and Delegated Administrators should attend in person or via webinar. Please go to <https://resources.technology.ca.gov/Calendar/viewnew.asp?id=22010> to register.

### **Contact:**

If you have questions or need further clarification, please contact your CDT Account Lead by using the [Account Lead](https://cdt.ca.gov/account-lead-lookup/)  [Directory,](https://cdt.ca.gov/account-lead-lookup/) or call Customer Engagement Services at (916) 431-5390.

California Department of Technology ● 1325 J Street, Suite 1600 ● Sacramento CA 95814 Phone: 916-319-9223 [● www.cdt.ca.gov](http://www.cdt.ca.gov/) ● [CIOTechAlert@state.ca.gov](mailto:CIOTechAlert@state.ca.gov)

# DELEGATED ADMINISTRATOR INSTRUCTIONS

The following instructions are required for the successful migration from the Secure File Transfer (SFT) service to the Secure Automated File Exchange (SAFE) service, per Tech Alert 17-10, released September 8, 2017.

## Log-On Instructions:

- 1. Open a supported browser
	- Internet Explorer 11, or the latest versions of the following: Microsoft Edge, Mozilla Firefox, Apple Safari, and Google Chrome.
- 2. Navigate to [https://admin.st.cdt.ca.gov](https://admin.st.cdt.ca.gov/)
- 3. Log-in with your current User ID and Password
	- If your password has expired, open a Remedy Service Request (SR) online or contact the California Department of Technology (CDT) Service Desk at (916) 464-4311 requesting a Delegated Administrator password reset. *(Please specify in the SR that the issue should be routed to the SAFE Support group.)*
- 4. Click on "Accounts" tab
	- Verify that all of your business accounts appear in table
	- Verify that all user subscriptions are correct

## Verify access and functionality for each business unit:

- 1. Provide a copy of the "User Test Instructions" to all Users
- 2. Contact the Users of each business unit and verify successful completion of the following:
	- a. Log-in to SAFE [\(https://user.st.cdt.ca.gov\)](https://user.st.cdt.ca.gov/)
	- b. Transfer files
	- c. View account transfer activity
- 3. Report testing results for each business unit to your department's Single Point of Contact (SPOC)

## If Delegated Administrators or Users encounter any issues, or need assistance, please:

Contact your SPOC to open a Service Request

## Some important notes regarding the new SAFE service:

- URLs and IP addresses have changed. The new URLs are noted within the instructions
- Passwords must be changed every 90 days
- Hypertext Transfer Protocol Secure (HTTPS), Secure Shell (SSH) or File Transfer Protocols (FTPS) ports inbound to SAFE are open to all customers
- Outbound transfers (auto-push) will require specific firewall port openings on the SAFE outbound firewall:
	- $\circ$  Delegated Administrators will need to submit a Firewall Service Request to establish connectivity by providing the destination server IP address and the protocol port range, which is dictated by the destination server hosting the FTPS service
	- $\circ$  For SAFE Outbound transfers (auto-push) to destination servers using FTPS the Delegated Administrators must identify the FTPS data port range used by that FTPS service
	- $\circ$  FTPS data port range must be provided to the SAFE team who will then request connectivity from SAFE to destination based on information provided by the Delegated Administrators
	- o The Delegated Administrators must request that their network allow connectivity from SAFE servers over the FTPS connection port (typically 2121 but may vary) and the identified data port range
- Customer firewalls may also require updates to allow traffic to and from the new SAFE server IP addresses

# USER TEST INSTRUCTIONS

Currently, state departments transfer confidential files via a Secure File Transfer (SFT) service offering provided by the California Department of Technology (CDT). CDT is sunsetting SFT and replacing it with the Secure Automated File Exchange (SAFE) service. SAFE is a virtual file transfer service that provides increased flexibility, scalability and throughput. **Customers must migrate to SAFE no later than December 31, 2017; any data remaining in the SFT legacy system will be encrypted and unrecoverable.**

The successful implementation of SAFE involves three primary steps:

- (1) CDT replicates the folder structure and account information, for each business unit, from SFT to SAFE;
- (2) Delegated Administrators and Users test access and transfer files; and
- (3) Departments migrate to SAFE and discontinue use of SFT.

As a User of this service, your assistance is needed to migrate to SAFE. Please log on and verify that you have access to the new SAFE system, then do a test to verify that you can successfully transfer files. The action required, to test file transfers, varies depending on the type of transfer protocol(s) used by your department. Some departments use multiple transfer protocols and will have to verify each type. If you are unsure which transfer protocol(s) your department uses, please contact your Delegated Administrator. Follow the instructions below, for each transfer protocol type (Hypertext Transfer Protocol Secure (HTTPS), Secure Shell (SSH) or File Transfer Protocols (FTPS)) used by your department.

## HTTPS Transfers

If your department's file transfers are performed using an internet browser over HTTPS, please complete the following test steps:

- 1. Open a supported browser
	- Internet Explorer 11, or the latest versions of the following: Microsoft Edge, Mozilla Firefox, Apple Safari, and Google Chrome.
- 2. Navigate t[o https://user.st.cdt.ca.gov](https://user.st.cdt.ca.gov/)
- 3. Log-in using current User ID and Password
	- You will be prompted to reset your password
	- Users encountering logon issues should work with their Delegated Administrators
- 4. Upload and download a test file
- 5. Upload or download a test file to a shared folder (if applicable)
- 6. Notify Delegated Administrator of test results

### SSH Transfers

If your department's file transfers are performed using a third-party FTP Client (FileZilla, WinSCP, CoreFTP, etc.) or a command line over SSH or FTPS protocols, please test connectivity using the steps below. Common use-cases for these transfer protocols include command-line connections, automated server-to-server transfers, and scripted or batch transfers.

- 1. Connect to SAFE service
- 2. Upload and download a test file
- 3. Test file transfer via auto-push (if applicable)
- 4. Notify Delegated Administrator of test results

### FTPS (FTP over Secure Socket Layer (SSL)) Transfers

Follow the same instructions above for SSH Transfers. If your department's file transfers are performed using both SSH and FTPS, you must complete these steps for each type of transfer.

#### SSL Certificates and Keys

If your department uses SSH or FTPS protocols, you have the option of using SSL Certificates and Keys, rather than your password, for authentication. To use SSL Certificates and Keys, follow these steps:

- 1. Verify that SSL certificates or SSH authentication keys are present and have not expired
- 2. Confirm successful authentication into SAFE using keys
- 3. Notify Delegated Administrator of test results

#### Scripted (automated) Log-In

If you have automated your authentication for logging on to the system, follow these steps:

- 1. Change all embedded URL references in log-in scripts to [https://user.st.cdt.ca.gov](https://user.st.cdt.ca.gov/)
- 2. Confirm successful log-on into SAFE after URL references have been changed
- 3. Notify Delegated Administrator of test results